# **ПОВЫШЕНИЕ ЭФФЕКТИВНОСТИ ПРОИЗВОДСТВА ТЕПЛООБЛЛЕННОГО ОБОРУДОВАНИЯ ПУТЁМ ПРИМЕНЕНИЯ МАТЕМАТИЧЕСКОГО МОДЕЛИРОВАНИЯ**

## *Ходяшов Е.О., асп., Тюрин М.П., д.т.н., проф.*

*Российский государственный университет им. А.Н. Косыгина (Технологии. Дизайн. Искусство), г. Москва, Российская Федерация*

Реферат. *В статье рассмотрен вопрос моделирования теплопередачи в теплообменных аппаратах с использованием такого программного обеспечения, как Comsol Multiphysics версии 6.1. Данная программа даёт возможность инженерам заниматься CFD-моделированием (Computational Fluid Dynamics modeling), получать точные результаты по тепловой эффективности устройств ещё до стадии их производства.*

Ключевые слова: Comsol Multiphysics, радиатор, моделирование, температурные поля, тепловой поток.

Всё больше современное общество и промышленные предприятия в частности обращаются к компьютерному разуму за получением ответов, на которые в другом случае пришлось бы затратить значительные ресурсы, такие как время и деньги.

Для испытания простого радиатора отопления требуется его создание в натуральную величину, специальная лаборатория с устройствами для проведения испытаний на разрушение, датчиками и тепловизорами для снятия показаний нагрева. В тоже время программы Comsol Multiphysics, Ansys используют систему анализа методом конечных элементов, содержат функции и выражения для решения задач термодинамики и тепломассообмена. По сравнению с проведением физических экспериментов и испытанием прототипов моделирование, совмещённое с эмпирическими техниками, позволяет быстрее, эффективнее и точнее оптимизировать процессы и устройства [1].

Возможности программы Comsol Multiphysics представлены в данной статье на примере радиаторов серии Quadrum, которые изготавливаются на заводе радиаторного и конвективного оборудования компании ООО «КЗТО Радиатор» в г. Кимры Тверской области. Они изготовлены из марки стали «08». Теплоноситель вода или низкотемпературные жидкости. Максимальная температура теплоносителя +120 °С, а рабочее давление до 15 атм [2].

С помощью дополнительной программы «КОМПАС-3D v21» смоделированы радиаторы Quadrum, они бывают по расположению секций вертикальные или горизонтальные. Секции представляют собой прямоугольные трубы, насаженные на 2 коллектора, что показано на рисунке 1.

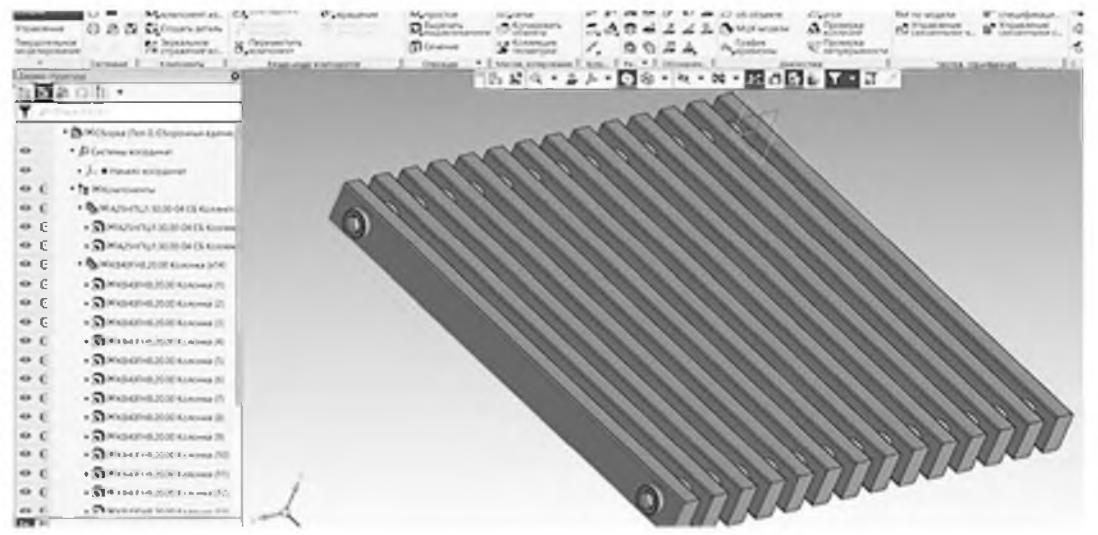

Рисунок 1 - 3D-чертёж радиатора модели Quadrum в программе «Компас-3D»

Суть исследования данного радиатора заключается в изменении геометрических размеров устройства с целью достижения оптимального результата теплопроизводительности с учётом радиационного теплообмена при излучении секций самих на себя. Изменялся шаг между секциями радиатора 35 мм, 40 мм, 45 мм и 50 мм.

Геометрические характеристики полученных радиаторов следующие: общая длина 488, 558, 628, 698 мм (зависит от шага секции), межцентровое расстояние 500 мм, глубина 50 мм (она же глубина секции), ширина секции 25 мм, толщина стенки 2 мм, количество секций 14.

Созданный в программе «Компас-ЗО» чертёж сохраняется в формате «.stp» и переносится в программу Comsol Multiphysics путём импорта модели, где происходит заполнение параметров в дереве модели. Сначала геометрическую модель заполняют областью с помощью команды Cap Faces в меню Geometry, которая в реальных условиях является водой или другим теплоносителем. Задаются свойства материалов, в частности предварительно заполненной области внутри радиатора присваиваются свойства воды, а стенкам свойства стали «1008» (по стандарту AISI), что соответствует марке «08» (по стандарту ГОСТ 1050-2013 установленному в Российской Федерации).

Задание граничных условий осуществляется на вкладке Heat Transfer in Solids and Fluids. Был задан ламинарный потоктеплоносителя, а также скорость рабочей среды на входе в радиатор через узел Laminar Flow. Узел Surface-to-Surface Radiation необходим для предания поверхности радиатора излучающей и поглощающей способности.

Затем задаются мультифизические интерфейсы для связывания теплообмена, физики течения и радиационного излучения. И последним этапом перед запуском расчёта настройка расчётной сетки, она необходима для разбиения модели на мелкие элементы (тетраэдры, гексаэдры, призмы, пирамиды) и решения задач методом конечных элементов.

После запуска расчёта требуется время, чтобы получить результаты в виде графиков или визуализации процессов в самой расчётной модели, как показано на рисунке 2.

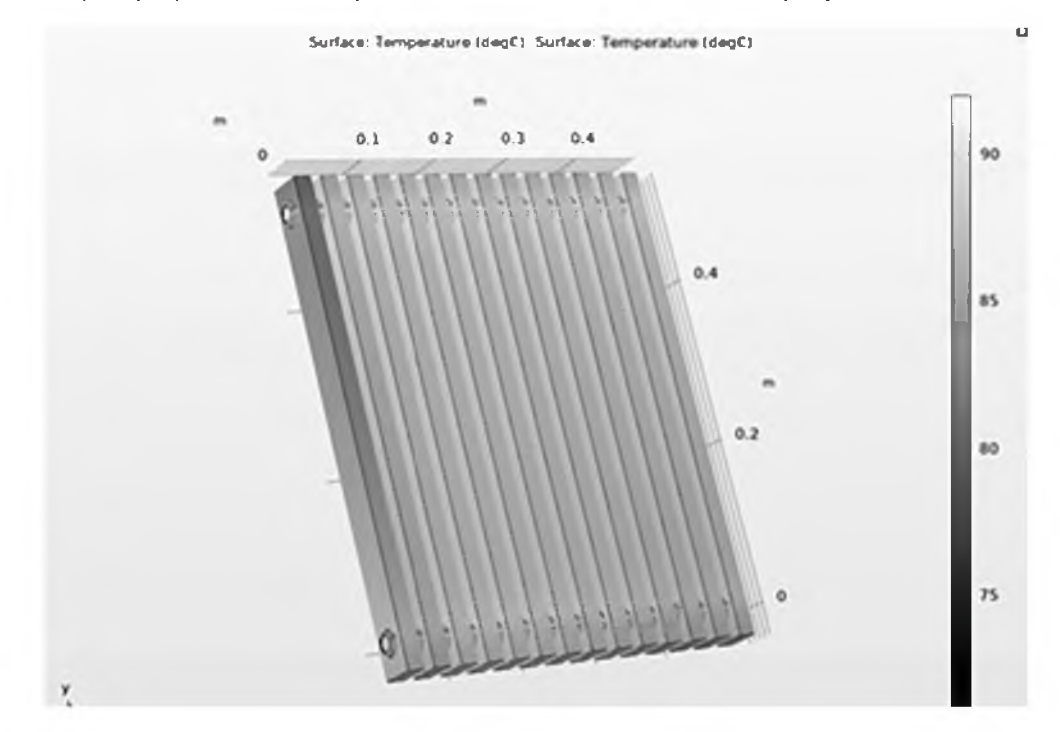

Рисунок 2 - Температурные поля на поверхности радиатора для шага секций 35 мм в программе Comsol Multiphysics

В ходе расчёта была выявлена площадь поверхности радиатора, соприкасающаяся с воздухом, какое прибор имеет распределение температур на поверхности, какое количество теплоты передаёт предполагаемому воздуху при постоянной температуре 15 °С и атмосферном давлении. Температура на входе задана 91 °С. Все данные были сведены в таблицу 1.

Идеальным соотношением геометрических размеров и мощности является радиатор с шагом секций 40 мм, этот же радиатор имеет наиболее равномерный прогрев секций в сравнении с моделями большего шага.

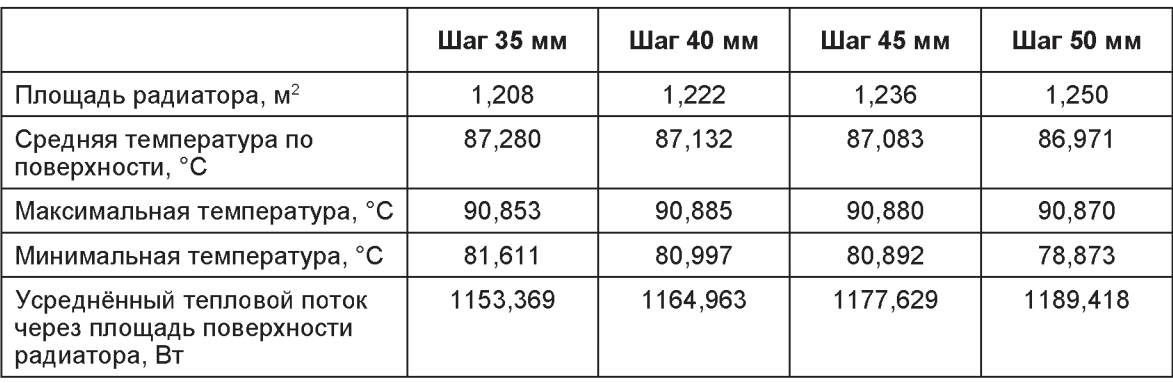

Таблица 1 - Результаты расчёта радиаторов с разным шагом секций

Таким образом были смоделированы реальные радиаторы, выявлены различия в тепловых характеристиках в зависимости от геометрических размеров устройств, при этом не воспроизводя каждый радиатор в реальности. Что, несомненно, является экономией материалов, косвенно - экономией топливных ресурсов, затрачиваемых на приведение в работу печей и станков. Поэтому программный подход моделирования является перспективным направлением во многих отраслях промышленности.

#### Список использованных источников

- 1. Программное обеспечение COMSOL Multiphysics. [Электронный ресурс]. Режим доступа: <https://www.comsol.ru/>
- 2. Официальный сайт ООО «КЗТО Радиатор». [Электронный ресурс]. Режим доступа: <https://kztoradiator.ru/radiatory/>

UDC 621.867.8:539.4:677.21

## **THE PROBLEM OF CALCULATING THE PRESSURE LOSS IN THE PNEUMATIC TRANSPORT PIPE**

## *Abdurakhmanov A.A., senior teacher of the Department of Higher Mathematics Namangan Institute of Engineering and Technology, Namangan, Republic Uzbekistan*

Abstract. In the article, the initial collisional resistance of cotton during the transportation of cotton by *air pipeline was studied. Mainly, the types of air nozzles, the speed o f air and cotton in it, the resistance* and the areas of damage to seed cotton were analyzed. Based on the analytical results, appropriate *conclusions were drawn.*

Key words: Air pipe, cotton initial contact area, air pipe mouth, air and cotton velocity, resistance, pressure, lemniscate, trumpet-shaped pipe.

As we know, pneumatic transport is widely used in cotton processing plants and cotton transportation. This process has several advantages over mechanical transportation of cotton: reduction oftransportation time, less damage to seed and fiber, cleaning of large and small impurities [1, 2, 3, 4].

When transporting cotton by pneumatic transport, pipes with a diameter of 400 mm to 450 mm are selected. It depends on the transportation distance of the cotton. The length of the pipeline in the territory of the cotton gin can reach 200-250 meters. The pneumatic transportation device consists of movable pipes of variable length with a diameter of 400 mm, a dust collector, fixed pipes of a fixed length with a diameter of 450 mm, a separator, a centrifugal fan and a device for purifying atmospheric waste [1, 2, 3, 4].

Air transport is an efficient method of transporting cotton in primary cotton processing plants, mainly to ginning shops. As the mixture of cotton and air moves, it rubs against the walls of the pneumatic tube and loses some pressure. When the air itself passes through the pipe due to friction, the loss of pressure per meter of length h is found by the following formula: